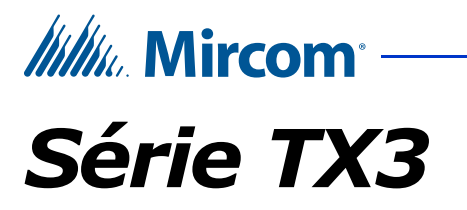

## **SYSTÈMES D'ACCÈS TÉLÉPHONIQUE**

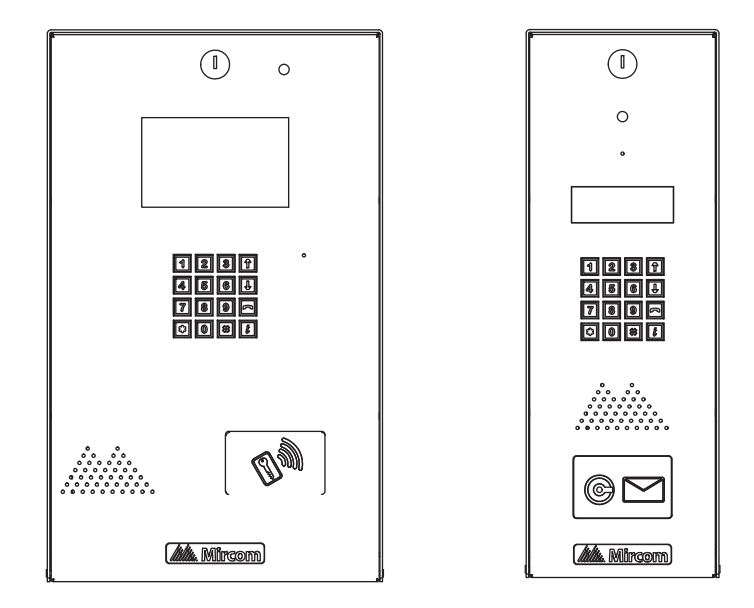

## **Guide de l'utilisateur - Configuration du clavier**

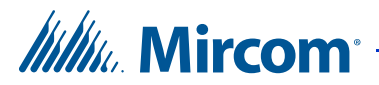

*Copyright octobre 2018 Mircom Inc. Tous droits réservés.*

Guide de l'utilisateur – Configuration du clavier v.2.6

Microsoft, MS-DOS, Windows, et Windows 2000/NT/XP/Vista/7/8/10 sont des marques de commerce déposées ou des marques de commerce de Microsoft Corporation aux États-Unis et/ou dans d'autres pays.

> Mircom 25 Interchange Way Vaughan, Ontario L4K 5W3 905.660.4655 Fax:905.660.4113

http://www.mircom.com

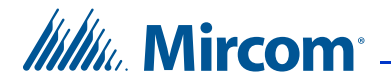

## **Contenu**

- **[1 Introduction](#page-4-0) 5**
- [1.1 Introduction à la série TX3](#page-5-0) **6**
- [1.2 Garantie et avis spéciaux](#page-5-1) **6**
- [1.3 À Propos de ce Manuel](#page-5-2) **6**
- [1.4 Contactez-Nous](#page-6-0) **7**

#### **[2 Configuration](#page-7-0) 8**

- [2.1 Consulter la liste des résidents](#page-7-1) **8**
- [2.2 Fonctions fréquemment utilisées](#page-8-0) **9**
- [2.3 Consulter les renseignements de configuration](#page-9-0) **10**
- [2.4 Accéder au mode de configuration](#page-9-1) **10**
- [2.5 Naviguer avec le clavier](#page-10-0) **11**
- [2.6 Mode de configuration existant](#page-10-1) **11**
- [2.7 Régler la DTMF de la porte principale](#page-11-0) **12**
- [2.8 DTMF de la porte auxiliaire](#page-12-0) **13**
- [2.9 Régler la sensibilité de la DTMF](#page-13-0) **14**
- [2.10 Régler les minuteries de communication et de porte](#page-14-0) **15**
- [2.11 Régler la minuterie de communication](#page-14-1) **15**
- [2.12 Minuterie de la porte principale](#page-15-0) **16**
- [2.13 Minuterie de la porte auxiliaire](#page-16-0) **17**
- [2.14 Changer le code](#page-16-1) **17**
- [2.15 Menu de configuration à l'aide du clavier du panneau d'entrée](#page-17-0) **18**
- [2.16 Glossaire](#page-25-0) **26**
- [2.17 Foire aux questions Fonction de composeur automatique du système](#page-26-0)  [TX3](#page-26-0) **27**
- [2.18 Fiche de travail du répertoire du résident](#page-30-0) **31**

#### **[Information sur la garantie et mise en garde](#page-31-0) 32**

**[Avis spéciaux](#page-36-0) 37**

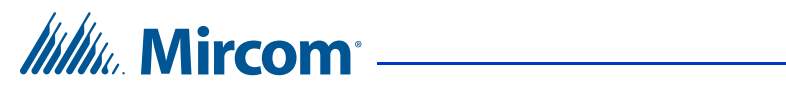

## **Liste des Figures**

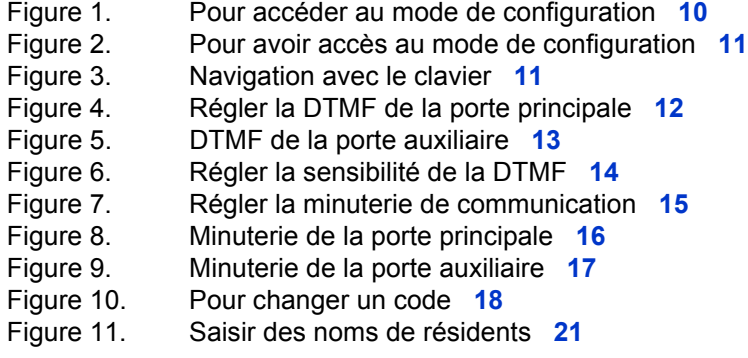

<span id="page-4-0"></span>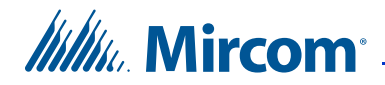

## **1 Introduction**

Le présent manuel fournit des renseignements sur les caractéristiques les plus courantes du système d'accès téléphonique TX3 ainsi que des instructions pour le configurer à partir du clavier du panneau d'entrée principale.

**Note: Mircom met à jour, périodiquement, le logiciel et le micrologiciel du panneau, afin d'ajouter des fonctions ou de corriger des incohérences mineures. Visitez le site web de Mircom, au www.mircom.com , pour se renseigner sur les tous nouveaux mircologiciels et logiciels.**

#### **Le manuel explique comment**

- faire fonctionner le panneau d'accès téléphonique TX3;
- consulter les renseignements de configuration;
- ajouter, supprimer et modifier des dossiers;
- régler la fréquence modulée à deux tonalités (FMDT) des portes principale
- s et auxiliaires (le bouton-poussoir à appuyer pour ouvrir les portes);
- régler la minuterie de communication et de portes;
- changer le mot de passe.

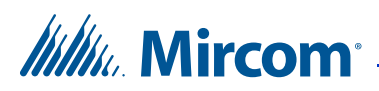

## <span id="page-5-0"></span>**1.1 Introduction à la série TX3**

Le système d'accès téléphonique TX3 fait partie des produits de Mircom qui fournissent des solutions de surveillance, de contrôle et de sécurité intégrée prêtes à être utilisées dans les emplacements résidentiels haut de gamme à locataires multiples.

Le système d'accès téléphonique TX3 répond au besoin actuel du marché résidentiel haut de gamme à locataires multiples offrant un système d'accès pour locataires facile à utiliser et ayant une fonction de configuration conviviale. Le système d'accès téléphonique TX3 est un système d'entrée esthétique de grande qualité pour les résidents et les visiteurs dans un établissement d'habitation à logements multiples.

Le manuel fournit au technicien des renseignements sur la configuration du clavier du système d'accès téléphonique TX3 et explique comment configurer divers composants pour un nouveau système, notamment la modification d'un système existant.

## <span id="page-5-1"></span>**1.2 Garantie et avis spéciaux**

Mircom considère votre clientèle importante et s'efforce toujours de fournir le meilleur service.

Veuillez consulter le chapitre [Information sur la garantie et mise en garde](#page-31-1) à la [page 32](#page-31-1) pour obtenir des renseignements au sujet de la garantie et des avis spéciaux concernant l'utilisation de l'équipement.

## <span id="page-5-2"></span>**1.3 À Propos de ce Manuel**

Ce manuel fournit de renseignements complets sur l'utilisation des systèmes d'accès téléphonique de la série TX3. Les tâches sont décrites dans l'ordre selon lequel elles devraient s'effectuer.

#### **1.3.1 Version**

Le numéro de la version est inscrit sur le couvercle avant et change chaque fois qu'une mise à jour mineure ou majeure visant l'opération ou la configuration est apportée à toute pièce du système.

Le système de référence suivant indique les changements mineurs ou majeurs :

**Lancement initial.** Version 1.00.0

**Changement majeur.** Version 1.01.0

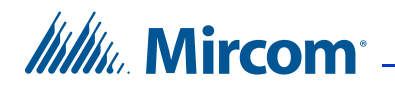

**Changement mineur.** Version 1.01.1

#### **1.3.2 Documentation Supplémentaire**

Les documents suivants de Mircom vous serviront de documentation supplémentaire :

- TX3 Manuel de Configuration et d'Administration LT-995FR
- Manuel d'installation et d'utilisation du système d'accès par carte TX3- CX LT-980FR
- TX3 Manuel de programmation Systèmes d'Accès Téléphonique LT-979FR
- TX3 Two Door Card Access System Kit Catalogue Number 6531
- <span id="page-6-1"></span>• TX3 Series Elevator Restriction Accessories Catalogue Number 6532

## <span id="page-6-0"></span>**1.4 Contactez-Nous**

#### **1.4.1 Information Générale**

**Ligne sans frais:** 1-888-660-4655

**Appels locaux:** 905-660-4655

**Télécopie locale:** 905-660-4113

#### **1.4.2 Site Web**

http://www.mircom.com

<span id="page-7-0"></span>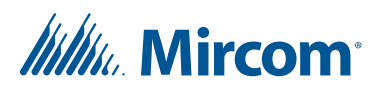

# **2 Configuration**

Ce chapitre fournit des renseignements détaillés sur les fonctions de configuration du système d'accès téléphonique TX3.

#### **Ce chapitre traite des sujets suivants**

- • [Consulter la liste des résidents](#page-7-1)
- • [Fonctions fréquemment utilisées](#page-8-0)
- • [Consulter les renseignements de configuration](#page-9-0)
- • [Accéder au mode de configuration](#page-9-1)
- • [Naviguer avec le clavier](#page-10-0)
- Mode de configuration existant
- • [Régler la DTMF de la porte principale](#page-11-0)
- • [DTMF de la porte auxiliaire](#page-12-0)
- • [Régler la sensibilité de la DTMF](#page-13-0)
- • [Régler les minuteries de communication et de porte](#page-14-0)
- • [Régler la minuterie de communication](#page-14-1)
- • [Minuterie de la porte principale](#page-15-0)
- • [Minuterie de la porte auxiliaire](#page-16-0)
- • [Changer le code](#page-16-1)
- • [Menu de configuration à l'aide du clavier du panneau d'entrée](#page-17-0)
- • [Foire aux questions Fonction de composeur automatique du système](#page-26-0)  [TX3](#page-26-0)
- • [Fiche de travail du répertoire du résident](#page-30-0)

## <span id="page-7-1"></span>**2.1 Consulter la liste des résidents**

L'écran LCD du panneau d'entrée TX3 montre une liste à défilement des noms de résidents et des codes de composition. L'écran LCD offre une version de combiné à quatre ou à huit lignes. Une version papier de la liste des résidents est également disponible.

## *Itility*, Mircom

#### **Pour consulter la liste des résidents**

1. Appuyer sur les flèches de défilement sur le clavier du panneau d'entrée pour faire défiler la liste ligne par ligne.

**ou**

Pour consulter la liste des résidents page par page, utiliser la touche étoile pour faire défiler les pages vers le haut et la touche numéro pour faire défiler vers le bas.

- 2. Saisir le code de composition associé au résident souhaité ou appuyer sur la touche téléphone lorsque le curseur se trouve sur le nom du résident. Pour la version avec combiné, décrocher d'abord le téléphone, puis saisir le code de composition ou appuyer sur la touche téléphone.
- 3. Lorsque le résident accorde une permission d'entrée, la porte se déverrouille. Pour la version avec combiné, accrocher le téléphone, puis entrer dans l'édifice.

## <span id="page-8-0"></span>**2.2 Fonctions fréquemment utilisées**

Les instructions suivantes concernent les fonctions les plus couramment utilisées du système d'accès téléphonique TX3.

Les fonctions incluent :

- • [Accéder au mode de configuration](#page-9-1)
- • [Saisir des noms de résidents](#page-19-0)
- • [Ajouter de nouveaux dossiers](#page-18-0)
- Régler les minuteries de communication et de porte
- Changer le code

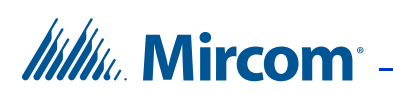

## <span id="page-9-0"></span>**2.3 Consulter les renseignements de configuration**

Pour consulter les renseignements de configuration, il faut d'abord accéder au mode de configuration.

#### **Pour accéder au mode de configuration**

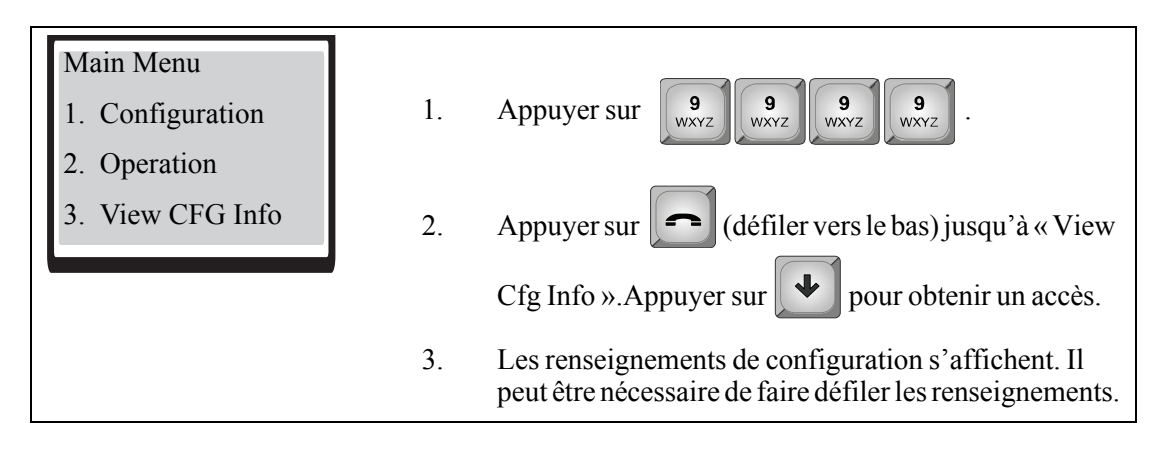

<span id="page-9-2"></span>**Figure 1. Pour accéder au mode de configuration**

## <span id="page-9-1"></span>**2.4 Accéder au mode de configuration**

Pour apporter des changements à la liste des résidents au panneau, il faut d'abord accéder au mode de configuration.

#### **Pour avoir accès au mode de configuration**

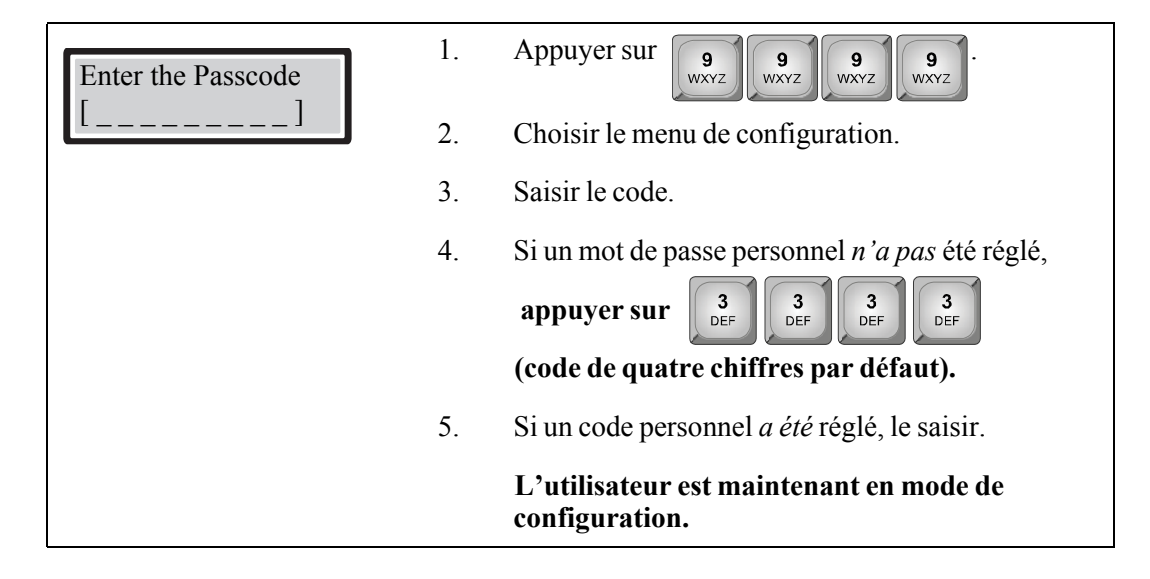

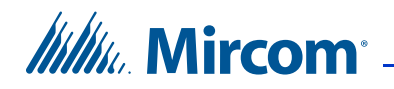

<span id="page-10-2"></span>**Figure 2. Pour avoir accès au mode de configuration**

## <span id="page-10-0"></span>**2.5 Naviguer avec le clavier**

La [Figure 3](#page-10-3) montre comment utiliser le clavier en **MODE CONFIGURATION**.

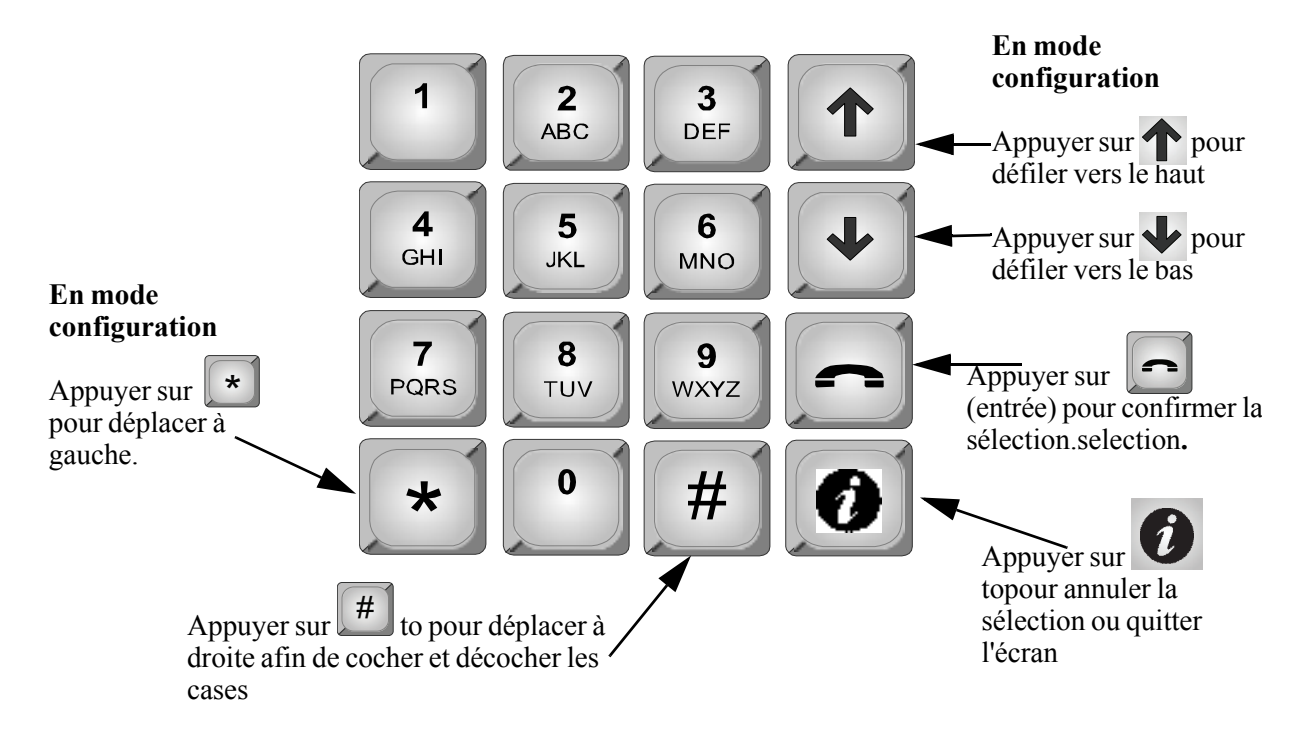

<span id="page-10-3"></span>**Figure 3. Navigation avec le clavier**

<span id="page-10-1"></span>**2.6 Mode de configuration existant**

Configuration Menu . System Option

#### **Pour quitter le mode de configuration**

- 
- 1. Pour quitter le mode de configuration, appuyer sur  $\Box$  pour revenir au menu précédent.

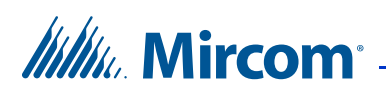

## <span id="page-11-0"></span>**2.7 Régler la DTMF de la porte principale**

La fonction de réglage de la DTMF de la porte principale permet au résident d'utiliser le clavier à boutons-poussoirs de son téléphone pour ouvrir la porte principale.

#### **Pour régler la FMDT de la porte principale**

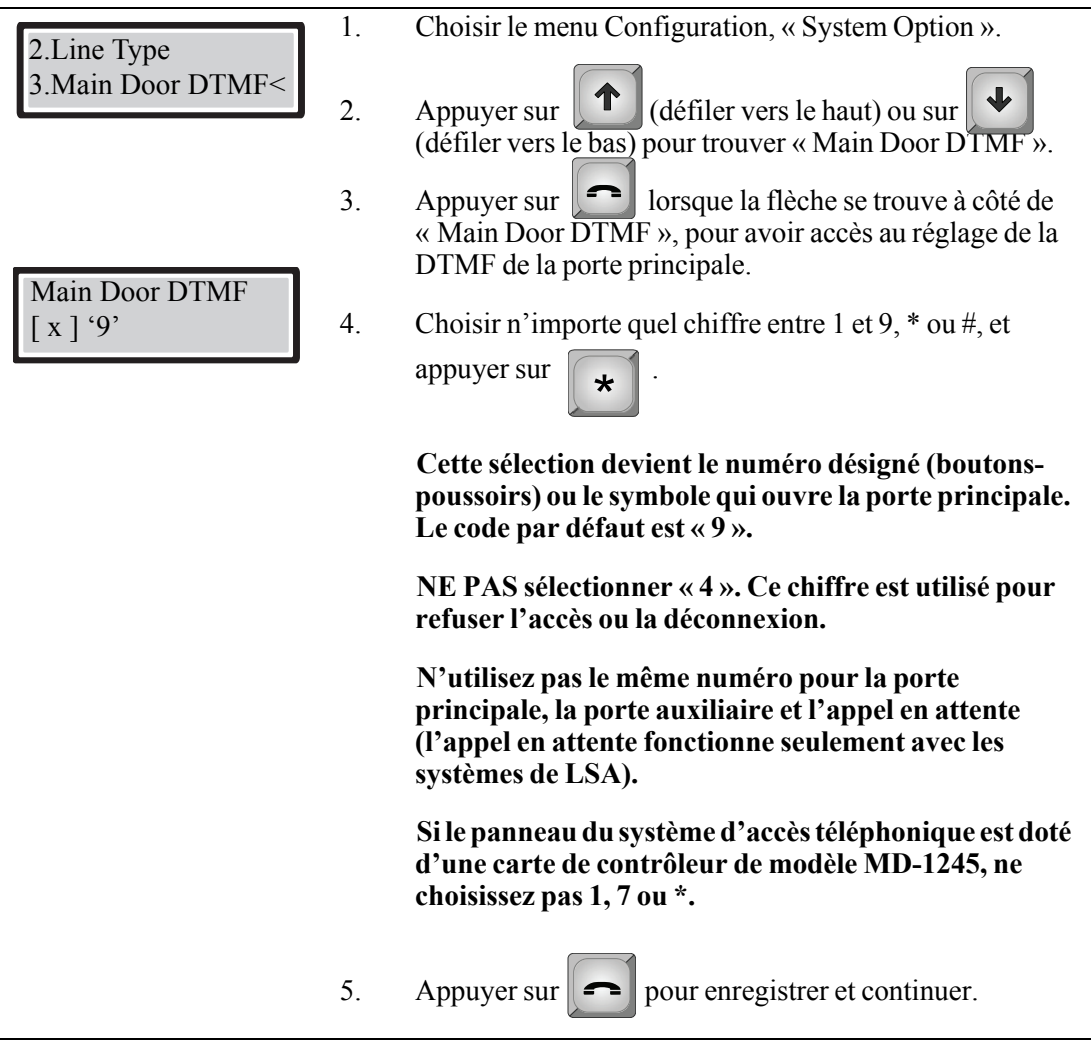

<span id="page-11-1"></span>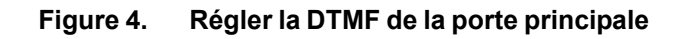

Le réglage de la DTMF de la porte principale est terminé. L'écran revient maintenant au menu de configuration.

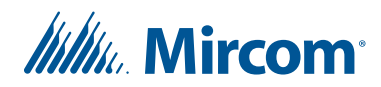

## <span id="page-12-0"></span>**2.8 DTMF de la porte auxiliaire**

La fonction DTMF de la porte auxiliaire définit la touche que le résident appuie pour ouvrir la porte auxiliaire. La touche par défaut est 6.

**Pour définir la touche DTMF de la porte auxiliaire**

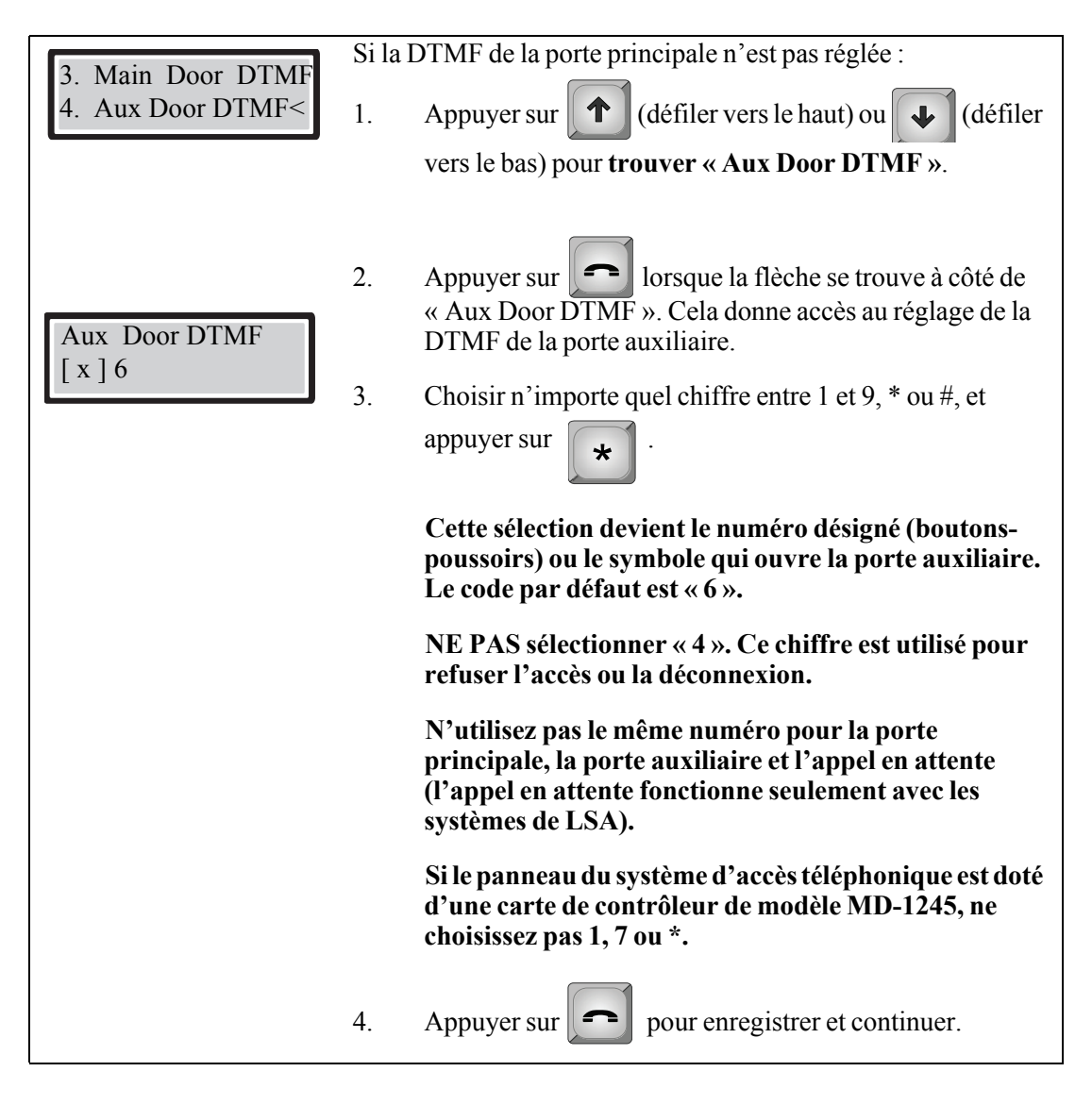

<span id="page-12-1"></span>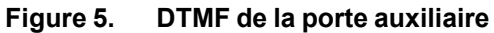

Le réglage de la DTMF de la porte auxiliaire est terminé.

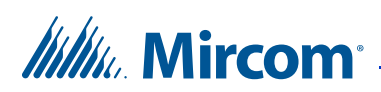

## <span id="page-13-0"></span>**2.9 Régler la sensibilité de la DTMF**

La fonction de sensibilité de la DTMF permet au résident de changer le niveau de sensibilité de l'unité TX3 pour la réception des signaux de DTMF. La sensibilité de la DTMF peut être réglée de 1 à 8. Un niveau de sensibilité de 1 représente le niveau le plus faible, tandis que 8 est le niveau de sensibilité le plus élevé. La sensibilité est réglée par défaut à 5.

#### **Pour régler la sensibilité de la DTMF**

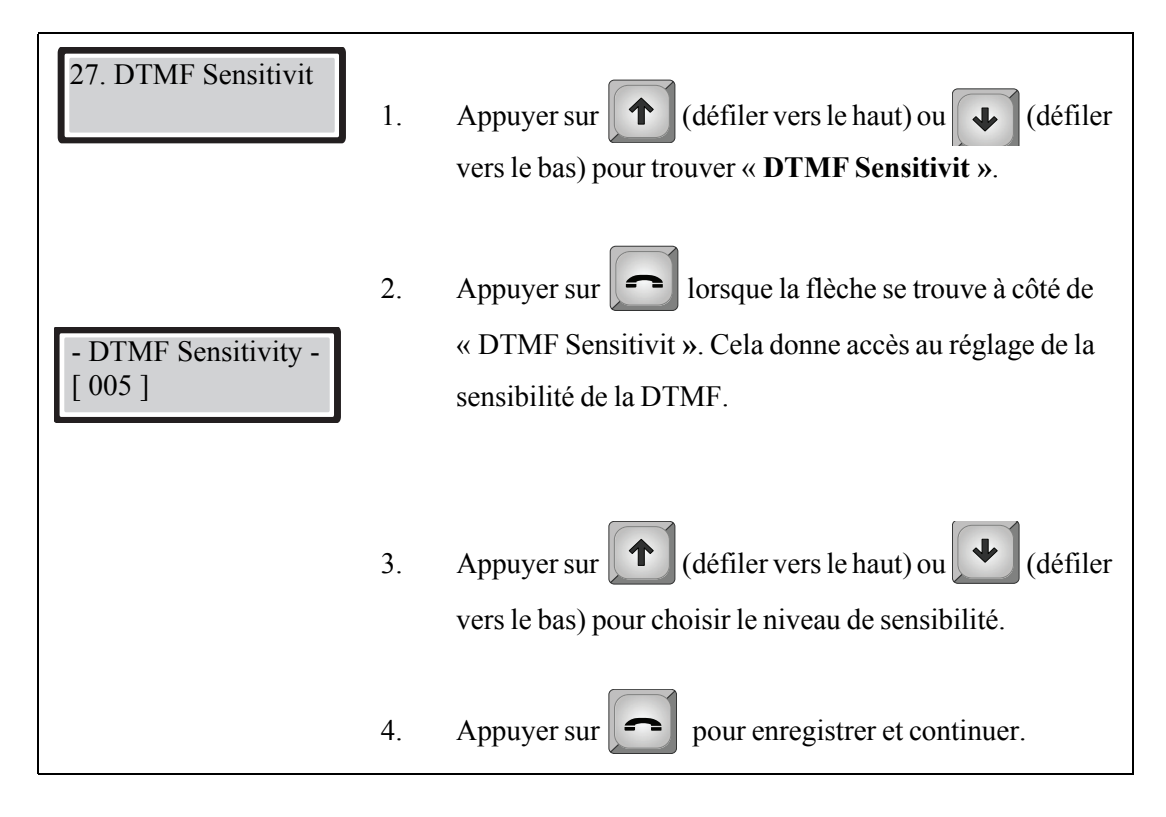

<span id="page-13-1"></span>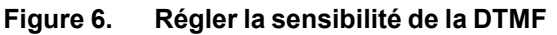

Le réglage de la sensibilité de la DTMF est terminé.

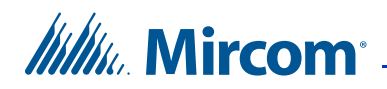

### <span id="page-14-0"></span>**2.10 Régler les minuteries de communication et de porte**

Pour régler les minuteries de communication et de porte, il faut être dans le mode configuration. Consulter les instructions à la [page 10](#page-9-1) sous la rubrique « [Accéder](#page-9-1)  [au mode de configuration](#page-9-1) ».

## <span id="page-14-1"></span>**2.11 Régler la minuterie de communication**

La minuterie de communication définit la durée de temps maximale pendant laquelle un visiteur peut parler à un résident.

#### **Pour régler la minuterie de communication**

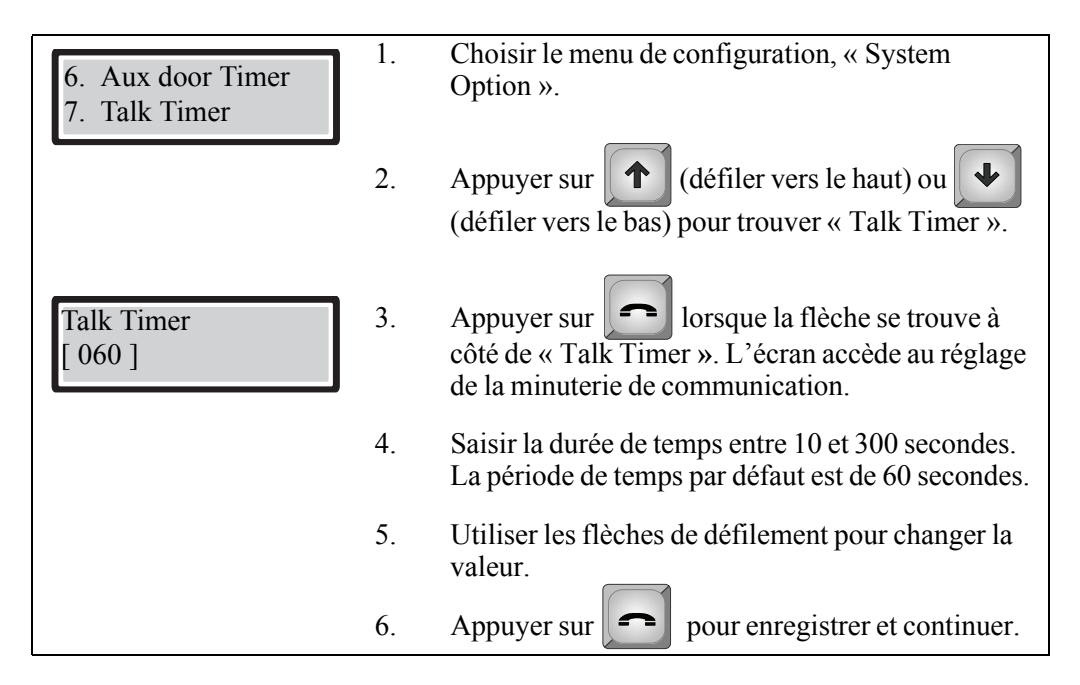

#### <span id="page-14-2"></span>**Figure 7. Régler la minuterie de communication**

Le réglage de la minuterie est terminé.

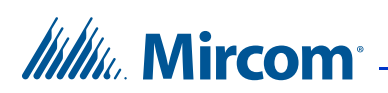

## <span id="page-15-0"></span>**2.12 Minuterie de la porte principale**

La fonction de minuterie de la porte principale définit la période de temps durant laquelle la porte principale demeure déverrouillée après son ouverture par le résident au moyen du clavier téléphonique.

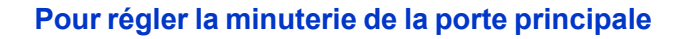

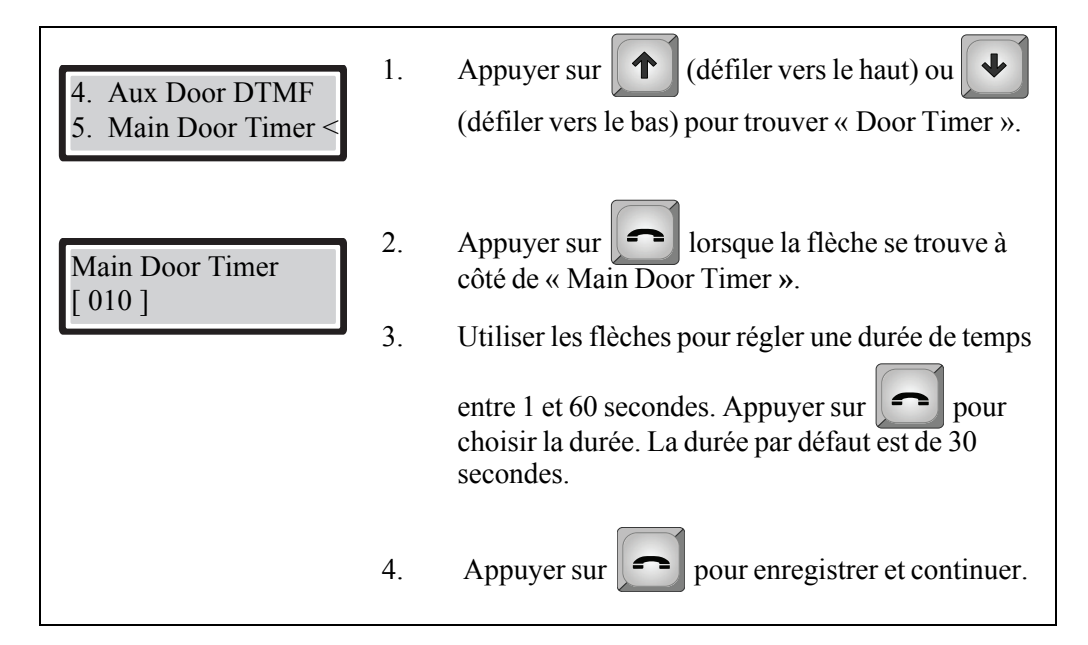

<span id="page-15-1"></span>**Figure 8. Minuterie de la porte principale**

Le réglage de la minuterie de la porte principale est terminé.

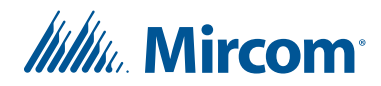

## <span id="page-16-0"></span>**2.13 Minuterie de la porte auxiliaire**

La fonction de minuterie de la porte auxiliaire définit la période de temps durant laquelle la porte auxiliaire demeure déverrouillée après son ouverture par le résident au moyen du clavier téléphonique.

#### **Pour régler la minuterie de la porte auxiliaire**

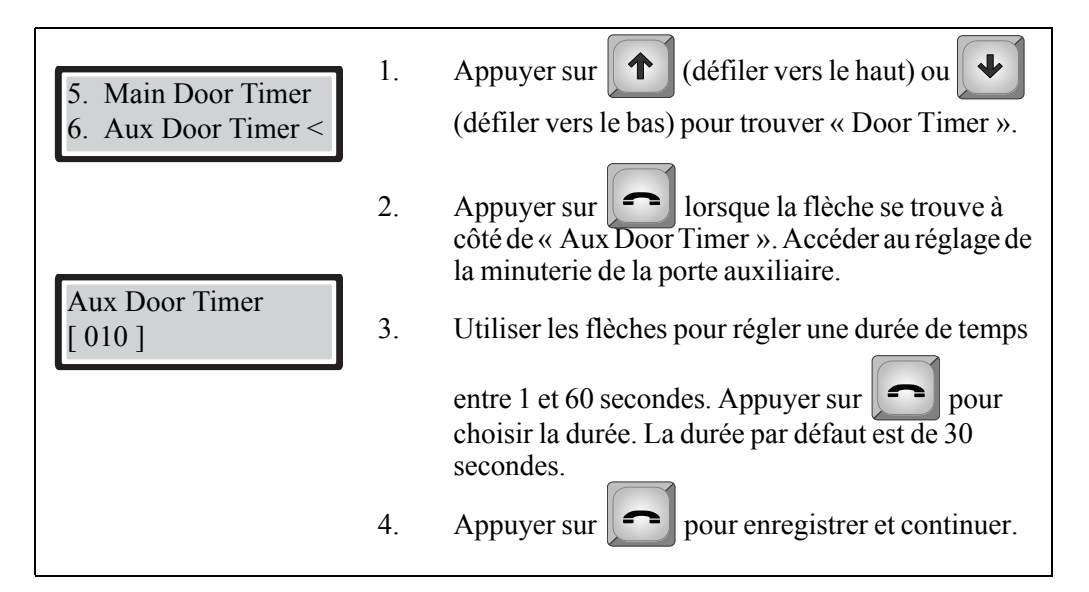

<span id="page-16-2"></span>**Figure 9. Minuterie de la porte auxiliaire**

Le réglage de la minuterie de la porte auxiliaire est terminé.

### <span id="page-16-1"></span>**2.14 Changer le code**

Pour changer le code, il faut être en mode de configuration. Consulter les instructions à la [page 10](#page-9-1) sous la rubrique « [Accéder au mode de configuration](#page-9-1) ».

Il y a trois niveaux d'accès.

**Niveau 1**. *Non utilisé.*

**Niveau 2**. Ce code donne accès au menu d'opération. La valeur par défaut est de 2222.

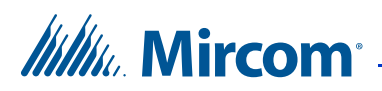

**Niveau 3**. Ce code donne accès aux menus d'opération et de configuration. Le code de niveau 3 est aussi un code de réseau utilisé par le logiciel de configuration. Si le code de niveau 3 change, le logiciel de configuration ne pourra pas se connecter au panneau à moins que le mot de passe du réseau soit réglé au code de niveau 3. La valeur par défaut est de 3333.

#### **Pour changer un code**

| Correlation<br>Change Passcode <    | 1. | (défiler vers le haut) ou<br>Appuyer sur<br>T<br>(défiler vers le pas) pour trouver « Change<br>Passcode ».                                                 |
|-------------------------------------|----|----------------------------------------------------------------------------------------------------|
| <b>Enter Access Level</b><br>< 001  | 2. | lorsque la flèche se trouve à<br>Appuyer sur $\left\  \cdot \right\ $<br>côté de « Change Passcode ». L'écran accède au<br>réglage de modification du code. |
|                                     | 3. | Utiliser les flèches de défilement pour voir tous les<br>niveaux d'accès.                                                                                   |
| <b>Enter New Passcode</b><br>3333 ] | 4. | pour choisir et continuer.<br>Appuyer sur $\ \cdot\ $                                                                                                    |
|                                     | 5. | Saisir le nouveau code pour le niveau d'accès<br>sélectionné. Il doit comprendre de 4 à 10 chiffres,<br>jusqu'à un maximum de 99999999999.                  |
| <b>Re-enter Passcode</b><br>3333 I  | 6. | Le système demandera de saisir le code de<br>nouveau.                                                                                                    |
|                                     | 7. | pour enregistrer et continuer.<br>Appuyer sur                                                                                                    |

<span id="page-17-1"></span>**Figure 10. Pour changer un code**

La modification du code de niveau d'accès est terminée.

### <span id="page-17-0"></span>**2.15 Menu de configuration à l'aide du clavier du panneau d'entrée**

Le menu de configuration contient le menu de base de données. Ce menu permet d'ajouter, de modifier et de supprimer des dossiers de résidents, et comprend les options suivantes :

- • [Ajouter de nouveaux dossiers](#page-18-0)
- • [Modifier les dossiers](#page-21-0)
- • [Supprimer des dossiers](#page-22-0)
- • [Trier par nom](#page-23-0)

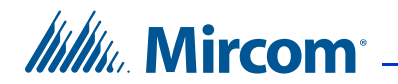

- • [Trier par code de composition](#page-23-1)
- • [Programmation automatique](#page-23-2)
- • [Supprimer tous les dossiers](#page-25-1)

#### <span id="page-18-0"></span>**2.15.1 Ajouter de nouveaux dossiers**

Une fois dans le menu de configuration, choisir le menu de base de données (« Database »), puis appuyer sur la touche de téléphone pour accéder au menu d'ajout de dossiers « Add Record ». Les écrans suivants apparaîtront comme le montre le Tableau 1.

#### **Tableau 1: Liste des écrans**

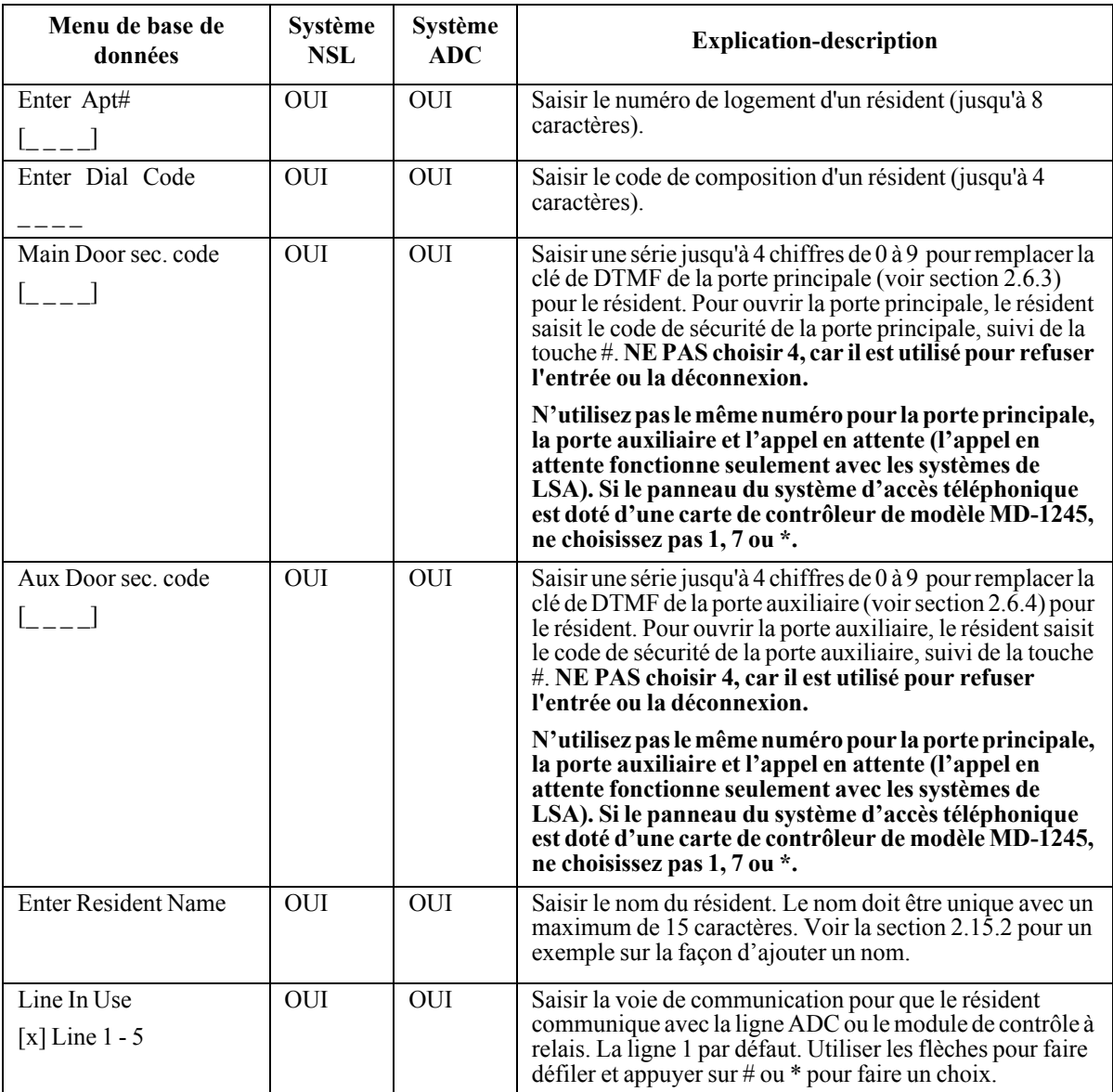

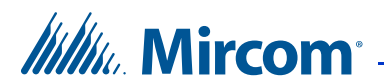

#### **Tableau 1: Liste des écrans**

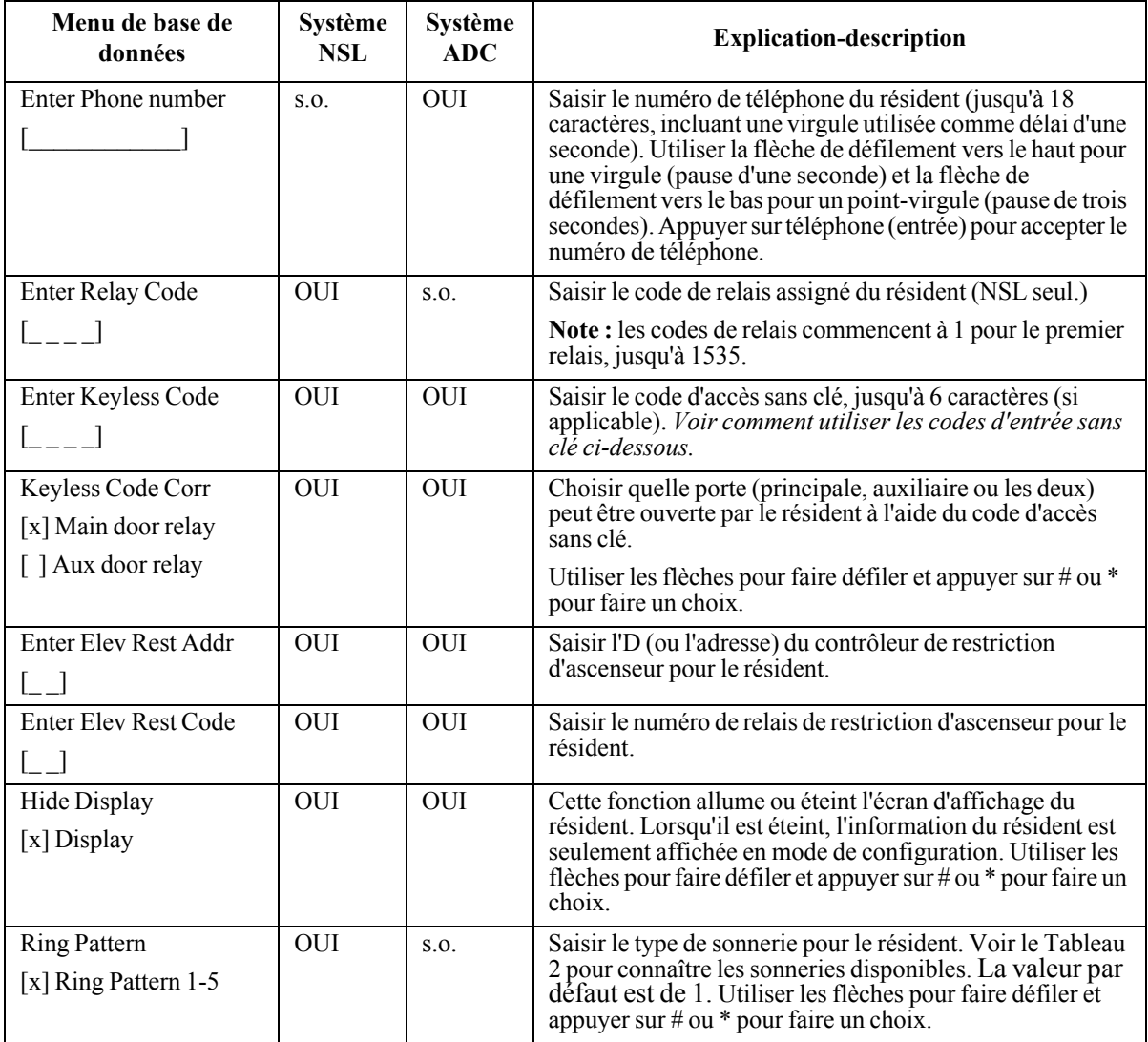

Photocopier et remplir la fiche de travail fournie à la [page 31](#page-30-0) pour consigner les renseignements du résident qui sont nécessaires pour ajouter de nouveaux dossiers.

#### <span id="page-19-0"></span>**2.15.2 Saisir des noms de résidents**

Une fois dans le menu de configuration, choisir le menu de base de données, puis appuyer sur la touche de téléphone pour accéder au menu d'ajout de dossiers « Add Record ». Après « Apt no » et « Dial code » l'écran suivant apparaît :

Enter Resident Name [ \_ \_ \_ \_ \_ \_ \_ \_ \_ \_ ]

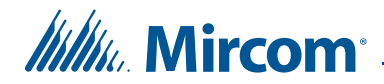

#### **Pour saisir le nom d'un résident**

- 1. Utiliser les touches numériques pour choisir le caractère approprié. Voir la [Figure 11](#page-20-0) pour connaître les caractères qui correspondent à chaque chiffre.
- 2. Appuyer sur n'importe quelle touche numérique une fois, deux fois, trois fois ou plus pour voir les caractères associés à cette touche. Lorsque le caractère souhaité est affiché, cesser d'appuyer sur la touche pour laisser le caractère affiché.

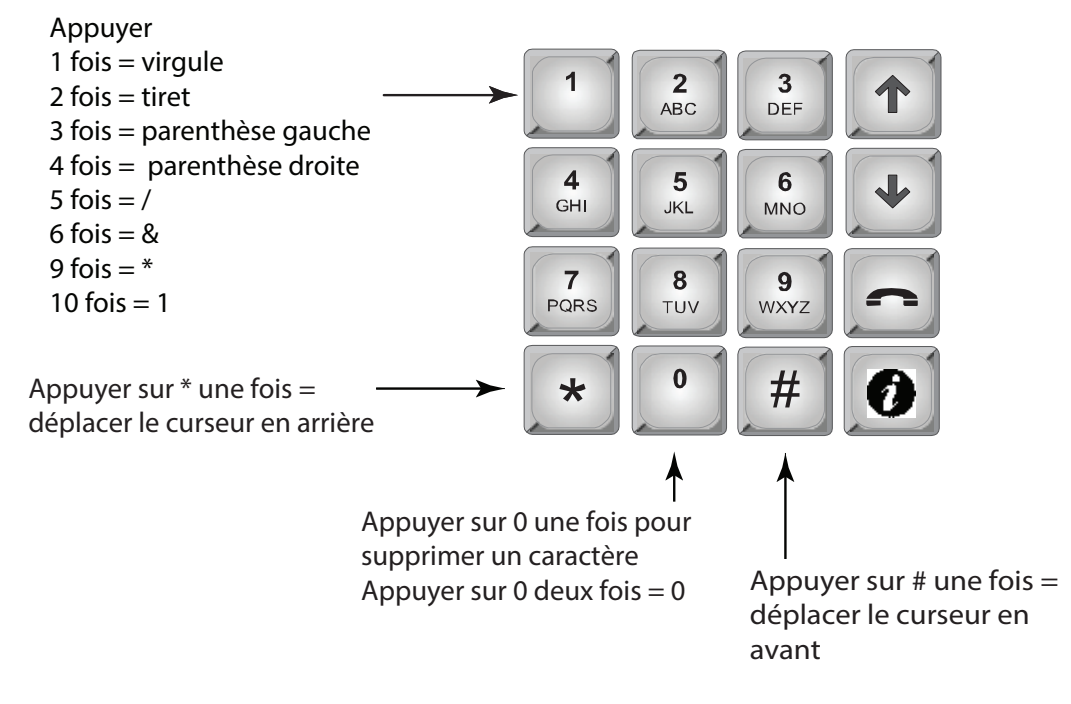

#### Pour saisir le nom du résident seulement

<span id="page-20-0"></span>**Figure 11. Saisir des noms de résidents**

**Remarque:** Si un mauvais caractère est accidentellement saisi lors de la configuration d'un nom, appuyer sur \* une fois pour revenir en arrière ou sur 0 pour supprimer cette lettre.

Par exemple, pour saisir le nom de famille « Doe » :

- a) Appuyer sur « 3 » quatre fois pour obtenir la lettre majuscule « D ».
- b) Appuyer sur «  $6 \times$  trois fois pour la lettre «  $o \times$ .
- c) Appuyer sur « 3 » deux fois pour la lettre « e ».
- d) Appuyer sur la touche de téléphone pour enregistrer et continuer.
- 3. Une fois le nom saisi, appuyer sur la touche de téléphone pour accepter.

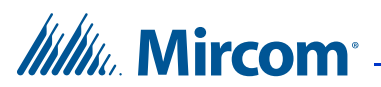

4. Une fois l'ajout du nouveau dossier terminé, appuyer sur « Enter » (la touche de téléphone). L'écran indique qu'un nouveau dossier a été ajouté « New Record Added ». L'écran retourne au menu de configuration.

#### **2.15.3 Utiliser les codes d'entrée sans clé**

Pour avoir accès au bâtiment avec un code d'entrée sans clé, il faut d'abord être en mode normal. En mode normal, appuyer sur 0, après quoi, on demandera de saisir un code d'entrée sans clé. Il s'agit d'une valeur numérique de 1 à 999999.

#### **Pour saisir le code d'entrée sans clé**

- 1. Appuyer sur 0. L'écran du code d'entrée sans clé s'affiche.
- 2. Saisir le code d'entrée sans clé.

#### **2.15.4 Choisir le type de sonnerie (système NSL seulement)**

La sélection du type de sonnerie fait partie du menu de base de données.

**Tableau 2: Types de sonneries disponibles**

| Type de<br>sonnerie | <b>Types de sonneries disponibles</b> |                |                                    |                |                        |             |                        |  |
|---------------------|---------------------------------------|----------------|------------------------------------|----------------|------------------------|-------------|------------------------|--|
|                     | 2s<br><b>MARCHE</b>                   | 4s<br>ARRÊT    |                                    |                |                        |             | standard<br>sonnerie A |  |
| $\mathbf{2}$        | 800 <sub>ms</sub><br><b>MARCHE</b>    | 400ms<br>ARRÊT | 800 <sub>ms</sub><br><b>MARCHE</b> | 4s<br>ARRÊT    |                        |             | distinct<br>sonnerie B |  |
| 3                   | 200ms<br><b>MARCHE</b>                | 400ms<br>ARRÊT | 200ms<br><b>MARCHE</b>             | 400ms<br>ARRÊT | 800ms<br><b>MARCHE</b> | 4s<br>ARRÊT | distinct<br>sonnerie C |  |
| $\boldsymbol{4}$    | 200ms<br><b>MARCHE</b>                | 400ms<br>ARRÊT | 800 <sub>ms</sub><br><b>MARCHE</b> | 400ms<br>ARRÊT | 200ms<br><b>MARCHE</b> | 4s<br>ARRÊT | distinct<br>sonnerie D |  |
| 5                   | Un coup de sonnerie unique            |                |                                    |                |                        |             |                        |  |

#### <span id="page-21-0"></span>**2.15.5 Modifier les dossiers**

#### **Pour modifier un dossier**

1. Choisir « Edit Record » et utiliser les flèches de défilement vers le haut et vers le bas pour faire défiler les résidents.

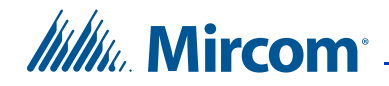

2. Appuyer sur le bouton téléphone pour choisir le nom du résident à modifier.

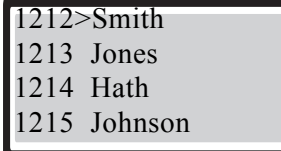

- 3. Utiliser la flèche de défilement vers le bas pour voir la liste de champs, comme le numéro de logement, le nom du résident, le code de composition, le code sans clé, le code de relais, le numéro de téléphone, etc.
- 4. Lorsque la flèche pointe sur un champ qui requiert un changement, appuyer sur la touche téléphone pour modifier.
- 5. Saisir l'information appropriée. Voir le paragraphe [2.15.2](#page-19-0) pour connaître les instructions sur la saisie de données.
- 6. Une fois la modification du dossier terminée, l'écran retourne à la liste des dossiers. À ce moment-là, il est possible de modifier un autre dossier ou d'appuyer sur la touche info pour revenir au menu de configuration.

#### <span id="page-22-0"></span>**2.15.6 Supprimer des dossiers**

Choisir cette fonction pour supprimer le nom d'un résident. Cette fonction supprime un dossier à la fois.

#### **Pour supprimer un dossier**

1. Appuyer sur la flèche pour trouver « Delete Record », puis appuyer sur la touche d'entrée (téléphone). Le code de composition et le nom du résident s'affichent :

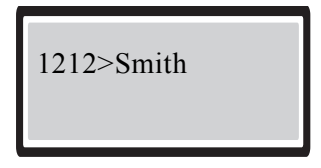

- 2. Faire défiler les noms de résidents à l'aide des flèches de défilement vers le haut et vers le bas jusqu'au dossier à supprimer.
- 3. Appuyer sur la touche téléphone (entrée) pour supprimer le dossier entier d'un résident en particulier. Un message d'avertissement s'affiche.
- 4. Un message d'avertissement s'affiche demandant si l'utilisateur souhaite supprimer le dossier. Répondre oui. Appuyer sur la touche téléphone pour accepter ou la touche info pour annuler.

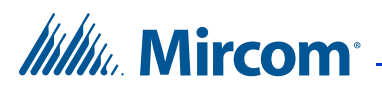

5. Une fois le dossier supprimé, l'écran retourne à la fonction de suppression de dossiers. À ce moment-là, il est possible de supprimer d'autres dossiers ou d'appuyer sur la touche info pour revenir au menu de configuration.

#### <span id="page-23-0"></span>**2.15.7 Trier par nom**

Choisir cette fonction pour trier la liste des résidents de manière alphabétique, par nom.

#### **Pour trier par nom**

1. Faire défiler la flèche à « Sort by Name », puis appuyer sur la touche téléphone (entrée). Si la base de données vient d'être téléchargée, le message suivant s'affiche :

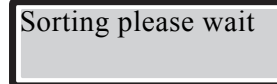

L'écran retourne maintenant au menu de configuration.

#### <span id="page-23-1"></span>**2.15.8 Trier par code de composition**

#### **Pour trier par code de composition**

Choisir cette fonction pour trier la liste des résidents de manière numérique par code de composition. Faire défiler la flèche à « Sort by d-code », puis appuyer sur la touche téléphone (entrée). Si la base de données vient d'être téléchargée, le message suivant s'affiche :

Sorting please wait

L'écran retourne maintenant au menu de configuration.

#### <span id="page-23-2"></span>**2.15.9 Programmation automatique**

La programmation automatique permet d'ajouter un groupe de résidents comportant entre 10 et 200 noms.

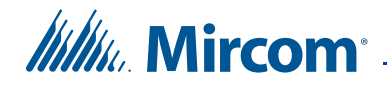

#### **Pour utiliser la programmation automatique**

1. Faire défiler la flèche à « Auto Program » dans le menu de la base de données, puis appuyer sur la touche téléphone (entrée). L'écran affiche le message suivant :

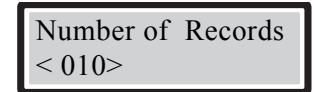

2. Utiliser la flèche de défilement vers le haut pour voir le nombre de résidents par incrément de 5 jusqu'au numéro souhaité. Le maximum dépend du modèle TX3 (il peut être de 200, 1000 ou 2000).

**Remarque :** Seulement 200 noms peuvent être ajoutés à la fois.

3. Appuyer sur la touche téléphone (entrée) pour accepter. L'écran suivantdemandera de saisir le nom du résident. Saisir le nom du résident à l'aide du clavier alphanumérique.

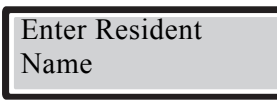

4. Appuyer sur la touche téléphone (entrée) pour accepter. L'écran suivant demandera desaisir le code de composition du résident. Les autres codes de composition augmentent de 1.

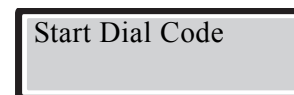

5. Utiliser le clavier numérique pour saisir le code de composition de départ. L'écran suivant demandera de saisir le code d'entrée sans clé du résident. Les autres codes d'entrée sans clé augmentent de 1.

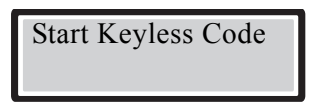

6. Utiliser le clavier numérique pour saisir le code d'entrée sans clé dedépart. L'écran suivant demandera de saisir la ligne audio à utiliser.

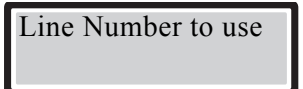

7. Utiliser la flèche de défilement vers le haut pour saisir le numéro de ligne, puis appuyer sur la touche téléphone (entrée) pour accepter.

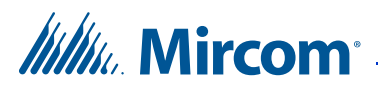

8. Appuyer sur la touche « info » pour revenir au menu précédent. Pour consulter les résidents saisis dans le système, faire défiler les pages vers le haut et vers le bas en utilisant les touches \* et #. Pour saisir les noms de résidents appropriés, utiliser la fonction de modification.

#### <span id="page-25-1"></span>**2.15.10 Supprimer tous les dossiers**

Choisir cette fonction pour supprimer toutes les données des résidents (tous les noms, codes de composition, tout).

#### **Pour supprimer toutes les données de résidents**

1. Faire défiler la flèche à « Delete all Records » dans le menu de la base de données, puis appuyer sur la touche téléphone (entrée). L'écran affiche le message suivant :

Delete all records?

2. Appuyer sur la touche téléphone (entrée) pour accepter ou la touche info pour annuler. L'écran retourne maintenant au menu de configuration.

## <span id="page-25-0"></span>**2.16 Glossaire**

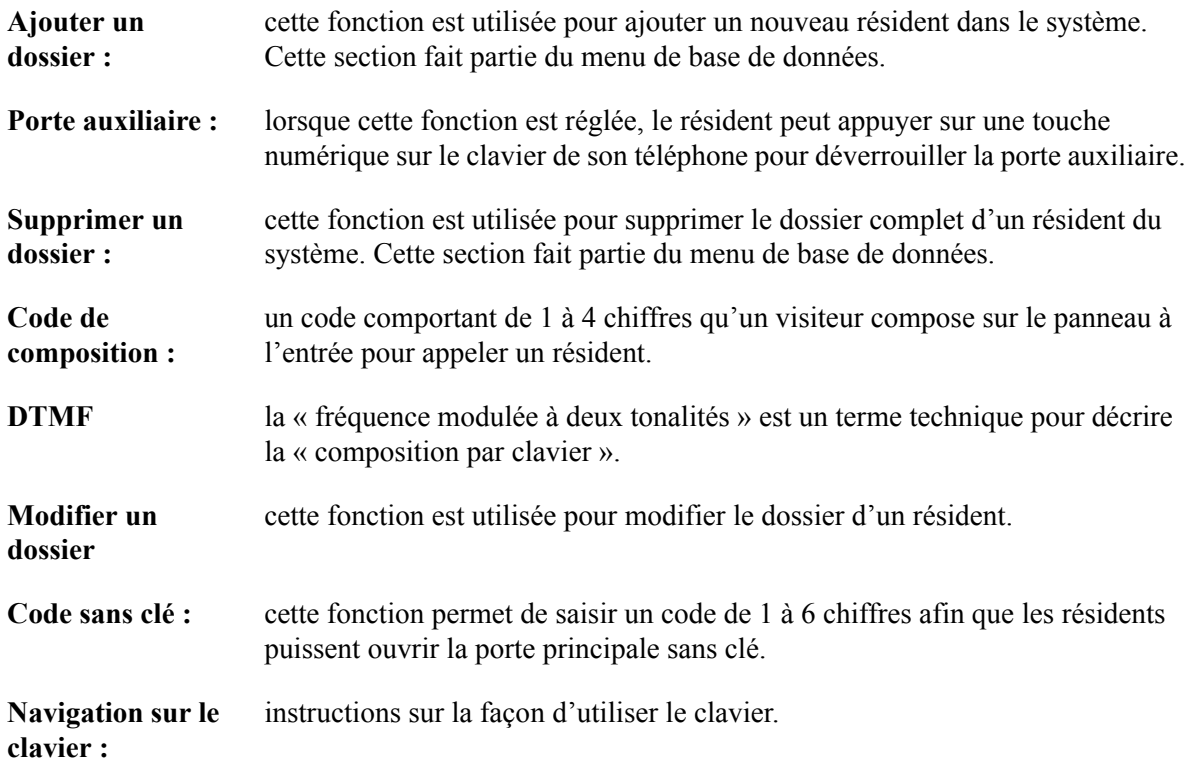

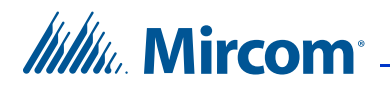

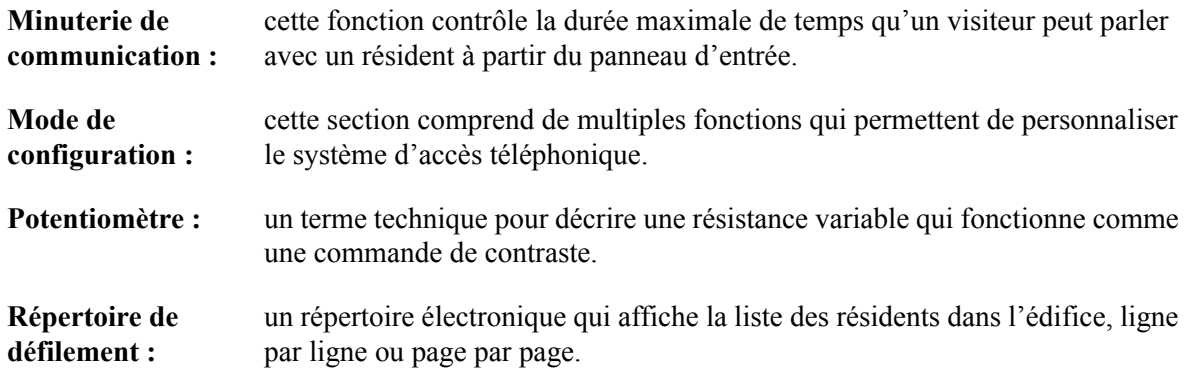

### <span id="page-26-0"></span>**2.17 Foire aux questions – Fonction de composeur automatique du système TX3**

#### **Q. Qu'est-ce que la fonction de composeur automatique?**

**R.** Le système d'accès téléphonique est un composeur automatique qui est connecté à une ligne téléphonique publique. Lorsqu'un visiteur saisit le code de composition d'un résident, le système compose le numéro de téléphone à domicile ou le numéro du cellulaire du résident (remarque : par mesure de précaution, le visiteur ne peut pas voir ces numéros de téléphone). Lorsque le résident répond à l'appel, il peut appuyer sur « 9 » (ou sur tout autre chiffre sélectionné comme la DTMF de la porte principale) pour déverrouiller la porte principale et automatiquement mettre fin à l'appel téléphonique.

#### **Q. Les visiteurs ne peuvent pas appeler les résidents. Pourquoi?**

**R.** Si le problème est constant avec chaque résident, il peut y avoir un problème avec la ligne téléphonique. Vérifier la tonalité de la ligne téléphonique avec un téléphone ordinaire. En l'absence d'une tonalité, communiquer avec la compagnie de service téléphonique locale. Si le problème survient avec un seul résident, le numéro de téléphone du résident peut être programmé incorrectement. Vérifier la configuration pour confirmer que le numéro de téléphone et l'indicatif régional du résident sont saisis correctement.

#### **Q. Pourquoi le système raccroche-t-il dès qu'un visiteur commence à parler à un résident?**

**R.** La minuterie de communication peut être réglée pour une période trop courte. Accéder au mode de configuration, puis s'assurer que la minuterie de communication est réglée à plus de 30 secondes (le réglage par défaut est de 60 secondes).

#### **Q. Pourquoi les résidents ne peuvent-ils pas déverrouiller la porte ou l'entrée à partir de leur unité en appuyant sur « 9 » sur leur téléphone?**

R. Les raisons suivantes peuvent en être la cause :

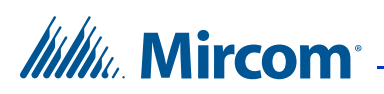

Réglage incorrect de la DTMF de la porte principale.

*Solution* : Accéder au mode de configuration, puis vérifier que la « porte principale » (DTMF) est programmée au chiffre « 9 ».

Tension inappropriée de l'alimentation électrique de la serrure.

*Solution* : Vérifier la tension appropriée de l'alimentation électrique de la serrure.

Les fils de la serrure et du système (tableau principal) peuvent être endommagés ou lâches.

*Solution* : Vérifier et s'assurer que les fils de la serrure et du système sont intacts.

#### **Q. Lorsqu'un visiteur appelle un résident et commence à parler, il ne peut pas entendre le résident. Pourquoi?**

**R.** Il est possible que le haut-parleur ne fonctionne pas correctement. Déverrouiller le panneau d'entrée et faire une inspection visuelle du hautparleur :

Vérifier les signes de fils lâches et de composants endommagés.

Vérifier si le volume du haut-parleur du panneau est réglé correctement en accédant au mode de configuration et en examinant le réglage du volume du haut-parleur.

Si les fils ne sont pas lâches et que le volume du haut-parleur est bien réglé, ajuster le potentiomètre portant la marque « SPEAKER » situé derrière l'écran d'affichage du panneau d'entrée principale (il faut ouvrir la porte du panneau d'entrée principale).

#### **Q. L'écran d'affichage LCD n'affiche pas de données ou il affiche des blocs foncés. Pourquoi?**

**R.** Il peut y avoir un problème avec le niveau de contraste. Le potentiomètre (contrôle du contraste) est situé derrière le clavier-tableau principal. Déverrouiller la porte avant, puis ajuster le potentiomètre pour obtenir un affichage à contraste plus foncé ou pâle.

#### **Q. J'ai égaré la clé du système d'accès téléphonique. Comment puis-je obtenir une clé de remplacement?**

**R.** Le numéro de pièce de la clé Mircom est LK-304. Communiquer avec le distributeur local ou le siège social de Mircom pour obtenir une clé de remplacement.

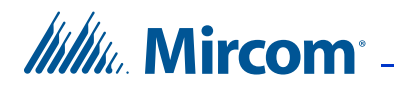

#### **Q. Qu'arrive-t-il lorsque le visiteur obtient une boîte vocale lorsqu'il tente de communiquer avec un résident?**

**R.** Le système permettra au visiteur de laisser un message vocal.

#### **Foire aux questions – NSL du système TX3**

#### **Q. Qu'est-ce que la fonction NSL?**

**R.** La fonction NSL (ligne sans abonné) n'utilise pas une ligne abonnée publique et dédiée; les unités NSL TX3-NSL-8M (et les modules d'expansion NSL TX3- 8EC, TX3-16EC) de la salle électrique ou téléphonique interceptent toutes les lignes téléphoniques des résidents entrant dans l'édifice et communiquent directement avec elles.

#### **Q. Pourquoi les résidents ne peuvent-ils pas déverrouiller la porte ou l'entrée à partir de leur unité en appuyant sur « 9 » sur leur téléphone?**

**R.** Les raisons suivantes peuvent en être la cause :

Réglage incorrect de la DTMF de la porte principale.

*Solution* : Accéder au mode de configuration, puis vérifier que la « porte principale » (DTMF) est programmée au chiffre « 9 ».

Tension inappropriée de l'alimentation électrique de la serrure.

*Solution* : Vérifier la tension appropriée de l'alimentation électrique de la serrure.

Les fils de la serrure et du système (tableau principal) peuvent être endommagés ou lâches.

*Solution* : Vérifier et s'assurer que les fils de la serrure et du système sont intacts.

#### **Q. Pourquoi le système se déconnecte-t-il dès qu'un visiteur commence à parler à un résident?**

**R.** La minuterie de communication peut être réglée pour une période trop courte. Accéder au mode de configuration, puis s'assurer que la minuterie de communication est réglée à plus de 30 secondes (le réglage par défaut est de 60 secondes).

#### **Q. Lorsqu'un visiteur appelle un résident et commence à parler, il ne peut pas entendre le résident. Pourquoi?**

**R.** Il est possible que le haut-parleur ne fonctionne pas correctement. Déverrouiller le panneau d'entrée et faire une inspection visuelle du hautparleur :

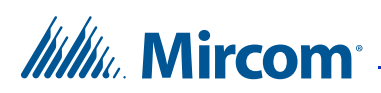

Vérifier les signes de fils ou de soudures lâches et de composants endommagés.

Vérifier si le volume du haut-parleur du panneau est réglé correctement en accédant au mode de configuration et en examinant le réglage du volume du haut-parleur.

Si les fils ne sont pas lâches et que le volume du haut-parleur est bien réglé, ajuster le potentiomètre portant la marque « SPEAKER » situé derrière l'écran d'affichage du panneau d'entrée principale (il faut ouvrir la porte du panneau d'entrée principale).

#### **Q. L'écran d'affichage LCD n'affiche pas de données ou il affiche des blocs foncés. Pourquoi?**

**R.** Il peut y avoir un problème avec le niveau de contraste. Le potentiomètre (contrôle du contraste) est situé derrière le clavier-tableau principal. Déverrouiller la porte avant, puis ajuster le potentiomètre pour obtenir un affichage à contraste plus foncé ou pâle.

#### **Q. Pourquoi n'y a-t-il pas de tonalité lorsqu'un visiteur appelle un résident?**

**R.** Le système NSL n'utilise pas une ligne téléphonique indépendante et, par conséquent, ne requiert pas de tonalité. Le système fonctionne avec l'unité de relais TX3-NSL-8M pour faire un appel au logement.

#### **Q. J'ai égaré la clé du système d'accès téléphonique. Comment puis-je obtenir une clé de remplacement?**

**R.** Le numéro de pièce de la clé Mircom est LK-304. Communiquer avec le distributeur local ou le siège social de Mircom pour obtenir une clé de remplacement.

#### **Q. Qu'arrive-t-il lorsque le visiteur obtient une boîte vocale lorsqu'il tente de communiquer avec un résident?**

**R.** Le système permettra au visiteur de laisser un message vocal.

#### **Q. Le mode de sonnerie est-il programmable?**

**R.** La sélection du mode de sonnerie est une caractéristique standard du système NSL. Le système fournit jusqu'à cinq modes de sonnerie parmi lesquels choisir pour chaque résident.

#### **Q. Comment puis-je ajuster le volume durant un appel?**

**R.** Appuyez sur les flèches vers le haut ou vers le bas pour augmenter ou réduire le volume durant un appel.

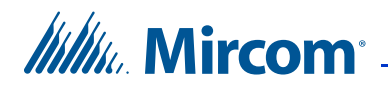

## <span id="page-30-0"></span>**2.18 Fiche de travail du répertoire du résident**

Pour les dossiers personnels, photocopier cette fiche pour y consigner les renseignements du résident.

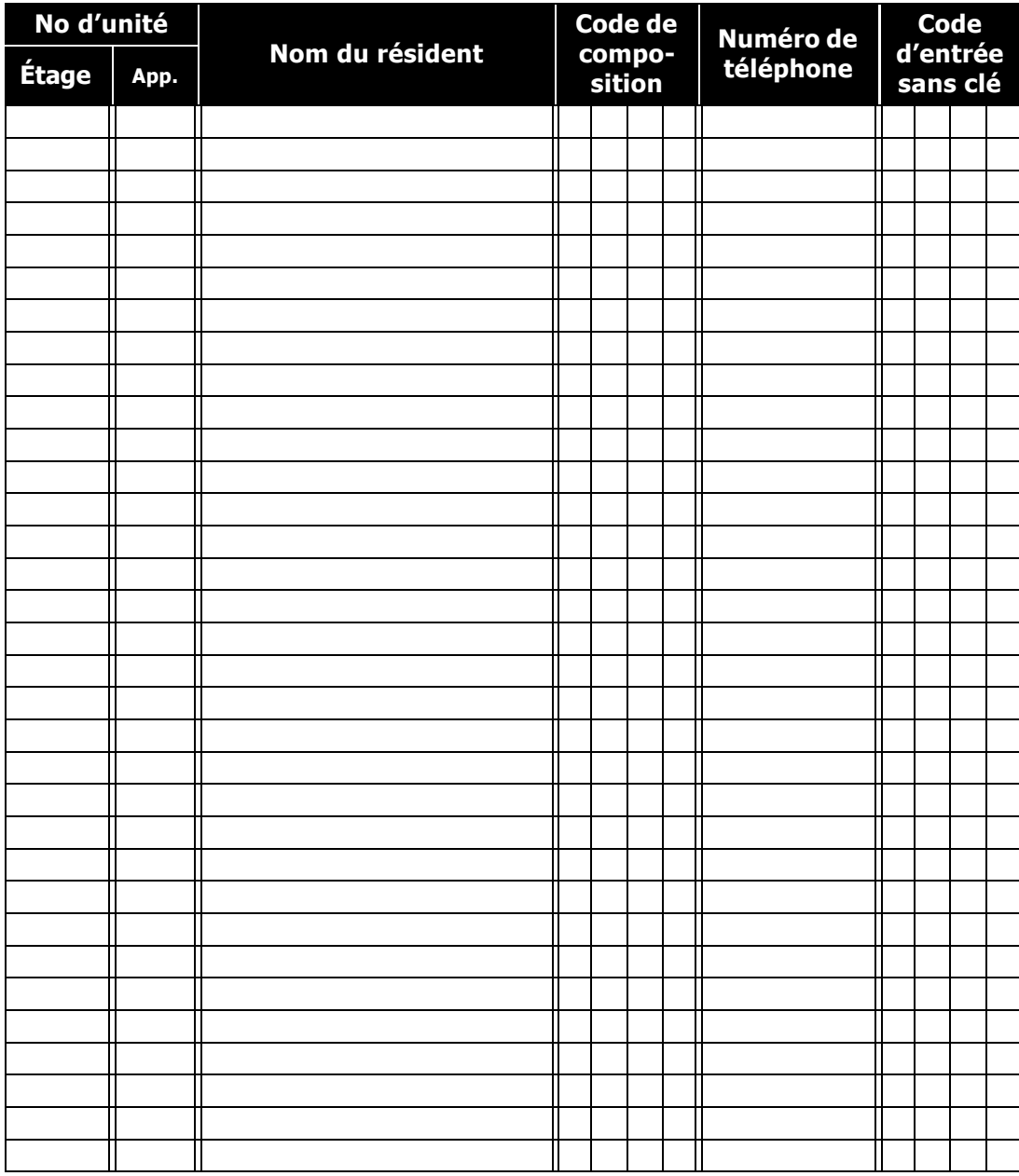

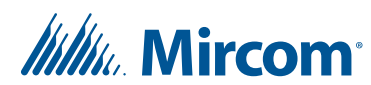

## <span id="page-31-1"></span><span id="page-31-0"></span>**Information sur la garantie et mise en garde**

## **MISE EN GARDE!**

Veuillez lire le présent document **ATTENTIVEMENT**, car il contient des mises en garde ainsi que des renseignements utiles sur la sécurité des personnes concernant les produits fabriqués par Mircom Group of Companies, y compris les produits de marque Mircom et Secutron qui comprennent, sans s'y limiter, les produits d'alarme incendie, d'appel infirmier, d'immotique, de contrôle d'accès et de cartes d'accès (ci-après appelés individuellement ou collectivement, selon le cas, «**système de Mircom**»).

## **NOTE À TOUS LES LECTEURS :**

- 1. **Nature des mises en garde.** Les mises en garde décrites dans le présent document sont communiquées au lecteur par mesure de précaution et ne constituent aucune obligation légale, d'une quelconque nature, pour Mircom Group of Companies. Sans restreindre le caractère général de ce qui précède, le présent document NE doit PAS être interprété d'aucune manière comme étant une modification des droits et des obligations des parties, régis par les documents légaux qui s'appliquent selon les circonstances.
- 2. **Application.** Les mises en garde contenues dans le présent document s'appliquent à l'ensemble du système de Mircom et doivent être lues en parallèle avec :
	- a. le manuel du produit pour le système de Mircom spécifique qui s'applique selon les circonstances;
	- b. les documents légaux qui s'appliquent à l'achat et à la vente d'un système de Mircom, qui peuvent inclure les modalités ainsi que les énoncés de garantie de la société;
	- c. l'information supplémentaire concernant le système de Mircom ou les droits ou les obligations des parties, selon le cas et les circonstances.
- 4. **Sécurité et assurance.** Peu importe ses capacités, aucun système de Mircom ne constitue un substitut d'assurance des biens ou d'assurancevie. De plus, aucun système de Mircom ne constitue un substitut au comportement sécuritaire des propriétaires, des locataires ou des autres occupants pour prévenir ou minimiser les effets dangereux d'une situation d'urgence. Les systèmes d'immotique produits par Mircom Group of Companies ne doivent pas être utilisés comme systèmes de sécurité incendie, d'alarme incendie ou de sécurité des personnes

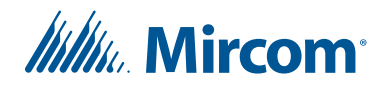

## **NOTE AUX INSTALLATEURS :**

Tous les systèmes de Mircom ont été soigneusement conçus pour être aussi efficaces que possible. Cependant, il existe certaines circonstances où ils ne pourraient pas offrir une protection. Voici certaines raisons pouvant être à l'origine d'une défaillance du système. Puisque vous êtes la seule personne en contact avec les utilisateurs du système, veuillez porter chaque élément de cet avertissement à l'attention des utilisateurs du présent système de Mircom. À défaut de bien informer les utilisateurs du système des circonstances en vertu desquelles une défaillance du système pourrait survenir, les utilisateurs pourraient avoir une confiance exagérée envers le système. Par conséquent, il est essentiel d'informer correctement chaque client pour qui vous effectuez une installation de système des différentes formes de défaillance :

- 5. **Installation inadéquate.** Tous les systèmes de Mircom doivent être installés conformément à tous les codes et à toutes les normes applicables afin de fournir une protection adéquate. Les normes nationales exigent une inspection et une approbation par l'autorité compétente après l'installation initiale du système et après tous les changements apportés au système. De telles inspections confirment l'installation appropriée du système.
- 6. **Mise à l'essai inadéquate.** La plupart des problèmes pouvant empêcher le fonctionnement approprié d'un système de Mircom peuvent être constatés en effectuant une mise à l'essai et un entretien réguliers. L'ensemble du système devrait être mis à l'essai par l'autorité compétente immédiatement après un incendie, une tempête, un tremblement de terre, un accicent ou toute autre activité de construction à l'intérieur ou à l'extérieur des lieux. La mise à l'essai devrait comprendre tous les dispositifs de détection, les claviers, les dispositifs d'affichage d'alarme ainsi que tous les autres dispositifs opérationnels, de même que toutes les consoles, qui font partie du système.

## **NOTE AUX UTILISATEURS :**

Tous les systèmes de Mircom ont été soigneusement conçus pour être aussi efficaces que possible. Cependant, il existe certaines circonstances où ils ne pourraient pas offrir une protection. Voici certaines raisons pouvant être à l'origine d'une défaillance du système. L'utilisateur peut minimiser l'occurrence des événements suivants grâce à une formation appropriée, à la mise à l'essai et à l'entretien des systèmes de Mircom :

7. **Mise à l'essai et entretien inadéquats.** Il est essentiel d'effectuer une mise à l'essai et un entretien périodiques des systèmes. Les pratiques exemplaires et l'autorité compétente déterminent la fréquence et le type d'essai qui sont requis au minimum. Le système de Mircom peut ne pas fonctionner correctement et l'occurrence des autres défaillances de

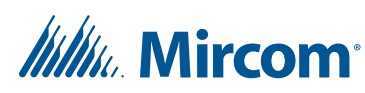

système cernées ci-dessous pourrait ne pas être minimisée si la mise à l'essai et l'entretien périodiques du système de Mircom ne sont pas effectués avec diligence et selon les exigences établies.

- 8. **Fonctionnement inapproprié.** Il est important que les utilisateurs du système soient correctement formés sur le fonctionnement du système d'alarme et qu'ils sachent comment réagir lorsque le système affiche une alarme. Un système de Mircom pourrait ne pas fonctionner comme prévu pendant une situation d'urgence où l'utilisateur est incapable de faire fonctionner un interrupteur d'alarme ou un commutateur d'urgence en raison d'une invalidité permanente ou temporaire, d'une incapacité à atteindre le dispositif à temps, d'un manque de familiarité avec le fonctionnement approprié ou de circonstances connexes.
- 9. **Réaction en temps opportun.** Des circonstances peuvent exister où un système de Mircom fonctionne comme prévu, mais où les occupants ne sont pas protégés contre une situation d'urgence en raison de leur incapacité à réagir aux avertissements en temps opportun. Si le système est surveillé, la réponse peut ne pas survenir suffisamment à temps pour protéger les occupants ou leurs biens.
- 10. **Insouciance ou risques pour la sécurité.** De plus, les détecteurs de fumée pourraient ne pas fournir d'avertissements en temps opportun dans le cas des incendies causés par insouciance ou de risques pour la sécurité, notamment fumer dans le lit, les explosions violentes, la libération de gaz, le rangement inapproprié des matériaux inflammables, la surcharge des circuits électriques ou les enfants qui s'amusent avec des allumettes, ou encore, les incendies criminels.
- 11. **Panne d'électricité.** Certains composants des systèmes de Mircom requièrent une alimentation électrique appropriée pour fonctionner. Par exemple, les détecteurs de fumée, les balises, le CVCA et les contrôleurs d'éclairage. Si un dispositif fonctionne seulement avec une alimentation CA, toute interruption, aussi brève soit-elle, rendra le dispositif non fonctionnel pendant que l'alimentation est coupée. Les pannes de courant, peu importe leur durée, sont souvent accompagnées de fluctuations de tension qui peuvent endommager les systèmes de Mircom ou d'autres équipements électroniques. Après une panne d'électricité, effectuez une mise à l'essai complète du système sur-le-champ pour vous assurer qu'il fonctionne comme prévu.
- 12. **Défaillance de la batterie.** Si le système de Mircom ou tout dispositif connecté au système fonctionne à batterie, il est possible que celle-ci fasse défaut. Même si les batteries n'ont pas fait défaut, elles doivent être pleinement chargées, en bon état et installées correctement. Certains systèmes de Mircom utilisent des batteries remplaçables, qui ont des durées de vie limitées. La durée de vie prévue d'une batterie est variable et dépend, en partie, de l'environnement du dispositif, de l'usage et du type. Les conditions ambiantes, comme l'humidité, les températures élevées ou basses ou les fluctuations importantes de la température, peuvent réduire la durée de vie prévue de la batterie. De plus, certains systèmes de Mircom

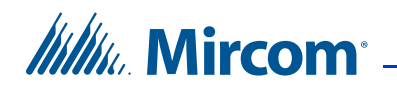

ne sont pas dotés d'un dispositif de surveillance de la batterie pour alerter l'utilisateur dans l'éventualité où la batterie s'approcherait de la fin de son cycle de vie. La mise à l'essai régulière et les remplacements sont essentiels pour s'assurer que les batteries fonctionnent comme prévu, qu'elles soient ou non dotées d'un dispositif de surveillance de batterie faible.

- 13. **Obstacles physiques.** Les détecteurs de mouvements qui font partie du système de Mircom doivent être dégagés, exempts d'obstacles qui pourraient nuire à la capacité des détecteurs de détecter les mouvements. Les signaux communiqués par un système de Mircom pourraient ne pas atteindre le récepteur si un article (en métal, en béton ou de l'eau) est placé sur ou à proximité de la trajectoire radio. Le brouillage intentionnel ou toute autre interférence radio accidentelle peut aussi nuire au fonctionnement du système.
- 14. **Proximité de l'emplacement des dispositifs sans fil.** De plus, tous les dispositifs sans fil doivent respecter les distances minimales et maximales des larges objets en métal, tels que les réfrigérateurs. Vous devez consulter le manuel spécifique au système de Mircom et le guide d'application pour connaître les distances maximales requises entre les dispositifs et l'emplacement suggéré des dispositifs sans fil pour un fonctionnement optimal.
- 15. **Non-déclenchement des détecteurs.** De plus, les systèmes de Mircom peuvent ne pas fonctionner comme prévu si les détecteurs de mouvements, de chaleur ou de fumée ne sont pas déclenchés.
	- a. Les détecteurs d'un système d'alarme incendie peuvent ne pas se déclencher si l'incendie se trouve dans une cheminée, dans les murs, sur le toit ou de l'autre côté des portes fermées. Les détecteurs de fumée et de chaleur peuvent ne pas détecter de fumée ou de chaleur si l'incendie se trouve sur un autre étage de la résidence ou du bâtiment. Dans ce cas, le panneau de contrôle pourrait ne pas alerter les occupants de la présence d'un feu.
	- b. Les détecteurs d'un système d'appel infirmier pourraient ne pas se déclencher si les mouvements surviennent à l'extérieur de la plage de détection. Par exemple, si les mouvements surviennent de l'autre côté des portes fermées ou sur un autre étage de la résidence ou du bâtiment, le détecteur de mouvements pourrait ne pas se déclencher. Dans ce cas, le contrôleur central pourrait ne pas enregistrer un signal d'alarme.
- 3. **Interférence avec les appareils de notification sonores.** Les autres sources de bruits, notamment les chaînes stéréo, les radios, les téléviseurs, les climatiseurs, les appareils ou la circulation avoisinante, peuvent nuire aux appareils de notification sonores. Cependant, peu importe le réglage du volume, les personnes malentendantes pourraient ne pas entendre les appareils de notification sonores.

## *lillik*. Mircom<sup>.</sup>

- 4. **Autres obstacles.** Les appareils de notification d'alarme, comme les sirènes, les cloches, les klaxons ou les stroboscopes, pourraient ne pas avertir ou réveiller un occupant qui dort si un mur ou une porte nuit au passage de l'alarme. Il est moins probable qu'un occupant soit alerté ou réveillé lorsque les appareils de notification sont situés sur un étage différent de la résidence ou des lieux.
- 5. **Défectuosité du logiciel.** La plupart des systèmes de Mircom sont dotés d'un logiciel. Aucune garantie n'est fournie concernant les composants du logiciel des produits ou les produits logiciels autonomes des systèmes de Mircom. Pour consulter les énoncés de garanties ainsi que les exclusions et les limitations de responsabilités, référez-vous aux modalités et aux garanties de la société.
- 6. **Défectuosité des lignes téléphoniques.** Le service téléphonique peut entraîner une défaillance lorsque le système est fondé sur les lignes téléphoniques. Les alarmes et l'information provenant d'un système de Mircom pourraient ne pas être transmises si une ligne téléphonique est hors de service ou occupée pendant une certaine période. Les alarmes et l'information pourraient ne pas être transmises lorsque les lignes téléphoniques ont été compromises par l'entremise d'activités de sabotage criminel, de la construction locale, des tempêtes ou des tremblements de terre.
- 7. **Défaillance des composants.** Même si tous les efforts ont été déployés pour assurer la fiabilité maximale du présent système de Mircom, le système peut ne pas fonctionner comme prévu en raison de la défaillance d'un composant.
- 8. **Produits intégrés.** Le système de Mircom pourrait ne pas fonctionner comme prévu s'il est connecté à un produit qui ne provient pas de Mircom ou à un produit de Mircom qui est jugé incompatible avec un système de Mircom particulier. Vous pouvez demander et obtenir une liste des produits compatibles.

## **Garantie**

#### **Tous les achats des produits de Mircom sont régis par :**

https://www.mircom.com/product-warranty

https://www.mircom.com/purchase-terms-and-conditions

https://www.mircom.com/software-license-terms-and-conditions

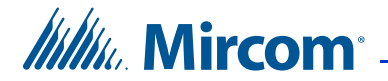

## <span id="page-36-0"></span>**Avis spéciaux**

## **Numéro du modèle: TX3**

**AC REN (U.S.):** 0.0B

**AC REN (CANADA):** 0.0

## **Conforme aux:**

#### **Federal Communications Commission (FCC):**

- TIA-968-A Exigences techniques de raccordement d'équipement au réseau téléphonique.
- CFR 47, Partie 15, Sous partie B, Classe B
- Rayonnements non intentionnels

#### **Industrie Canada (IC):**

- Programme de raccordement de matériel terminal
- CS-03, 8e édition Spécifications de certification
- ICES-003, 4e édition, CLASSE B
- Vérification autorisation appareil numérique

## **Numéros d'homologation**

**FCC (É.U.):** 1M8TE00BTX3

**IC (Canada):** 1156A-TX3

## **Avis d'Industrie Canada relatif à tous les produits TX3 vendus au Canada**

L'étiquette d'Industrie Canada identifie le matériel homologué. Cette certification signifie que l'appareil est conforme à certaines exigences de protection, de fonctionnement et de sécurité des réseaux de télécommunications. Industrie Canada ne garantit pas que l'appareil fonctionnera à la satisfaction de l'utilisateur. Avant d'installer cet équipement, l'utilisateur devrait s'assurer qu'il est autorisé à se connecter aux installations de l'entreprise de télécommunications locale. Cet appareil doit également être installé en utilisant

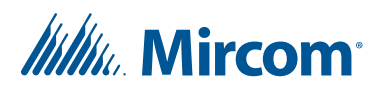

un mode de raccordement et de connexions acceptables. Le client devrait savoir que la conformité aux conditions énoncées ci-dessus ne peut empêcher la dégradation du service dans certaines situations.

Toute réparation effectuée sur un appareil certifié devrait l'être par un centre d'entretien canadien désigné par le fabricant. Toute réparation ou toute altération effectuée par l'utilisateur sur cet appareil, ou le mauvais fonctionnement de l'appareil, peuvent inciter l'entreprise de télécommunications à demander que l'utilisateur déconnecte l'appareil. Les utilisateurs devraient s'assurer pour leur propre protection que les connexions de mise à la terre de l'arrivée d'électricité, des lignes du téléphone et du système de canalisation métallique de l'eau, s'il y en a, particulièrement importante dans les zones rurales.

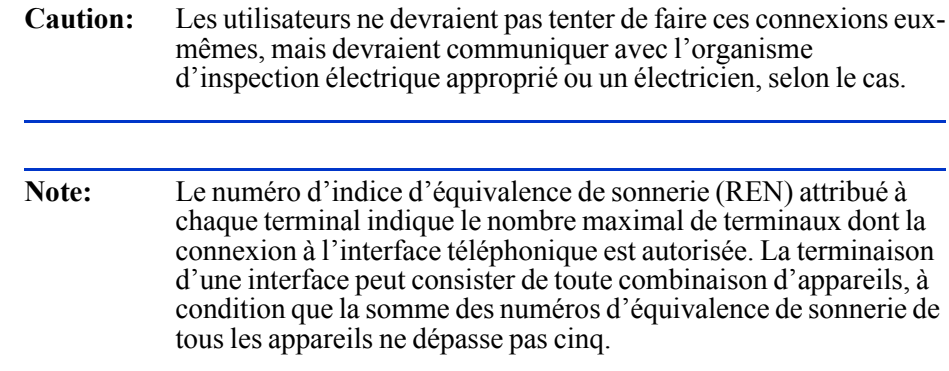

### **Avis du FCC relatif à tous les produits TX3 vendus aux États-Unis**

#### **Type de service**

Le TX3 est conçu pour être utilisé sur des lignes téléphoniques pour appareil standard. Il s'y connecte au moyen d'une prise téléphone standard appelée USOC RJ-11C (ou USOC FJ45S). La connexion à une ligne téléphonique d'appareil à encaissement (système mis en place par un bureau central) est interdite. La connexion à un service de lignes partagées est soumise aux tarifs en vigueur.

#### **Procédures de l'entreprise de télécommunications**

L'entreprise de télécommunications a pour objectif de rendre le meilleur service possible. À cet effet, elle est, parfois, dans la nécessité de modifier ses équipements, son exploitation ou ses procédures. Si ces modifications affectent votre service ou le fonctionnement de votre équipement, l'entreprise de télécommunications devrait vous prévenir, par écrit, pour vous puissiez faire les modifications nécessaires pour éviter une interruption de service.

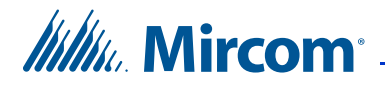

Dans certains cas, l'entreprise de télécommunications est dans l'obligation de vous demander des informations concernant les appareils que vous avez raccordés à votre ligne téléphonique. Sur demande de l'entreprise de télécommunications, donnez le numéro FCC et le numéro d'équivalence de sonnerie (REN); Ceux-ci se trouvent sur l'étiquette de l'appareil. La somme du REN pour tous les dispositifs connectés à une ligne ne doit pas excéder cinq, afin que l'entreprise de télécommunications puisse assurer un bon service. Dans certains cas, une somme de cinq REN ne pourrait être utilisable sur certaine ligne.

#### **Changements aux services téléphoniques**

L'entreprise de télécommunications pourrait apporter des modifications à ses installations, ses équipements, ses opérations ou ses procédures qui pourraient nuire au bon fonctionnement de l'équipement. Dans ce cas, l'entreprise vous donnera un préavis pour vous puissiez faire les modifications nécessaires pour éviter une interruption de service.

#### **Numéro d'équivalence de sonnerie**

Le REN sert à déterminer le nombre d'appareils pouvant être branchés à la ligne téléphonique. Un nombre excessif de REN sur la ligne téléphonique pourrait faire en sorte que les appareils ne sonnent pas en réponse à un appel entrant. Dans la plupart des endroits, la somme des REN ne devrait pas dépasser cinq (5.0). Pour s'assurer du nombre d'appareils pouvant être branchés à la ligne, tel que déterminé par le total des REN, contactez la compagnie de téléphone locale. Pour les produits approuvés après le 23 juillet 2001, le REN fait partie de l'identifiant du produit au format US:AAAEQ##TXXXX. Les deux signes dièses représentent le REN sans une virgule (par exemple, 03 est un REN de 0,3). Pour les produits antérieurs, le REN est indiqué séparément sur l'étiquette.

#### **En cas de problème**

Si un des équipements de téléphonie ne fonctionne pas correctement, il faut le débrancher de la ligne téléphonique immédiatement pour éviter d'endommager le réseau téléphonique. Si l'entreprise de télécommunications détecte un problème, elle peut provisoirement discontinuer le service. Si un préavis est pratique, elle vous préviendra de cette coupure.

Si cet équipement, le système d'accès par carte TX3-CX, nuit au réseau téléphonique, l'entreprise de télécommunications vous donnera un préavis qu'une interruption temporaire du service pourrait s'avérer nécessaire. Si un préavis n'est pas pratique, l'entreprise de télécommunications vous avisera aussitôt que possible. On vous signalera, aussi, votre droit de loger une plainte auprès du FCC si vous le croyez nécessaire.

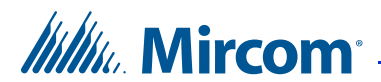

#### **Identifiant du produit**

Cet équipement est conforme à la partie 68 du règlement de la FCC et aux normes l'ACTA. Sur la base de cet équipement se trouve une étiquette qui comporte, entre autres informations, l'identifiant du produit au format US:AAAEQ##TXXXX. En cas de demande, cette information doit être fournie à l'entreprise de télécommunications.

#### **Raccordement téléphonique**

La fiche et la prise utilisées pour brancher cet équipement sur les câbles de l'installation et du réseau téléphonique doivent être conformes aux règles applicables de la section 68 des règlements de la FCC et aux normes de l'ACTA. Vous être responsable de l'installation d'un cordon de ligne téléphonique conforme et un module enfichable, tel que décrit dans ce manuel. Cet équipement doit être branché par une prise de téléphone modulaire conforme. Voir les instructions figurant dans le manuel.

#### **En cas de défaillance**

En cas de problème avec le système d'accès par carte TX3-CX, veuillez contactez Mircom aux numéros indiqués à la [page 7](#page-6-1) pour des informations concernant la réparation ou la garantie. Si ce problème endommage le réseau téléphonique, l'entreprise de télécommunications pourrait vous demander de retirer l'équipement du réseau jusqu'à ce que le problème soit résolu.

#### **Service de lignes partagées**

La connexion à un service de lignes partagées est soumise aux tarifs en vigueur. Contactez la commission des services publics de la province, la Commission de la fonction publique ou la commission des corporations pour obtenir de l'information.

#### **Avec un appeleur automatique alarme**

Si votre installation est équipé d'un dispositif d'alarme spécialement relié qui est branché sur la ligne téléphonique, il faut s'assurer que l'installation du système d'accès par carte TX3-CX ne désactive le dispositif. Veuillez contacter votre opérateur ou un installateur qualifié pour toutes questions relatives à ce qui pourrait désactiver le dispositif d'alarme.

#### **Compatibilités avec les appareils auditifs**

Le système d'accès par carte TX3-CX est compatible avec les appareils auditifs.